# **Implementasi Metode Waterfall Pada Aplikasi Inventory Barang Berbasis Web**

**Supriatiningsih**

Program Studi Sistem Informasi, Universitas Bina Sarana Informatika, Indonesia

Jalan HR. Bunyamin No. 106 Purwokerto Utara, Indonesia supriatiningsih.stq@bsi.ac.id

### Artikel Info : Diterima : 12-07-2023 | Direvisi : 20-07-2023 | Disetujui : 03-08-2023

**Abstrak** - Inventory Barang merupakan pengelolaan persediaan barang baik barang habis pakai maupun barang tidak habis pakai yang dibutuhkan untuk menunjang kegiatan operasional. Perusahaan terkadang kesulitan dalam pengelolaan persediaan barang, sedangkan sistem pengelolaannya masih menerapkan sistem secara manual seperti pencatatan keluar masuk barang, peminjaman barang yang kurang terkontrol. Untuk itu dibuatlah sebuah sistem informasi inventory berbasis website dengan menggunakan metode waterfall yang didalamnya terdapat beberapa tahapan yaitu analisa kebutuhan perangkat lunak, desain, pembuatan kode program, pengujian dan pendukung atau pemeliharaan guna membantu mengelola persediaan barang dan peminjaman aktiva. Sedangkan untuk pemodelan datanya menggunakan metede terstruktur yaitu Entity Relationship Diagram (ERD) untuk menggambarkan model data dan Logical Record Structure (LRS) memudahkan dalam mendefinisikan spesifikasi file. Aplikasi Sistem informasi tentang rekrutmen karyawan ini menjadi solusi untuk dapat menyebarkan informasi tentang rekrutmen dan seleksi karyawan secara online dan dapat membantu pengelola dalam mengelelola data-data dan transaksi keluar masuk barang.

#### **Kata Kunci : Website, Inventory, Waterfall**

*Abstracts - Goods Inventory is the management of inventory of goods, both consumable and non-consumable goods, which are needed to support operational activities. Companies sometimes have difficulty managing inventory, while the management system still applies manual systems such as recording goods in and out, borrowing goods which is less controlled. For this reason, a website-based inventory information system was created using the waterfall method in which there are several stages, namely analysis of software requirements, design, creation of program code, testing and support or maintenance to help manage inventory and asset borrowing. Meanwhile, for data modeling, a structured method is used, namely Entity Relationship Diagram (ERD) to describe the data model and Logical Record Structure (LRS) to make it easier to define file specifications. This information system application regarding employee recruitment is a solution for disseminating information about employee recruitment and selection online and can assist managers in managing data and transactions in and out of goods.*

*Keywords : Website, Inventory, Waterfall*

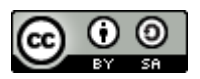

This work is licensed under a [Creative Commons Attribution-ShareAlike 4.0 International License.](http://creativecommons.org/licenses/by-sa/4.0/)

Volume 3 No. 1 Februari 2023 | E-ISSN: 2798-6845

## **PENDAHULUAN**

Seiring dengan perkembangan teknologi khususnya teknologi informasi yang begitu pesat, maka dunia usahapun dituntut untuk bersaing secara kompetitif, agar kebutuhan manajemen dapat bekerja secara efektif dan efisien (Tarigan & Ardiansyah, 2020). Perkembangan dan kemajuan teknologi informasi saat ini berkembang sangat pesat, banyak perusahaan atau badan usaha yang menggunakan teknologi informasi untuk meningkatkan produktivitas dan efisiensi kerja dalam perusahaannya. Komputer merupakan alat atau perlengkapan yang dibutuhkan untuk menunjang pekerjaan perusahaan di bidangnya masing-masing (Wahyudi, 2016).

Dimana perusahaan atau instansi saling meningkatkan mutu dan kualitas sistem informasinya agar dapat bersaing. Dengan adanya penggunaan teknologi informasi yang secara optimal, di perusahaan untuk pencatatan keluar masuk barang serta penggunaan fasilitas kantor masih manual walaupun pencatatannya sudah tercatat dibuku namun bisa terjadi kemungkinan kesalahan data atau ketidaksesuaian data dan stok barang serta keterlambatan dalam pencarian data yang diperlukan. Sistem persediaan barang adalah suatu sistem untuk mengelola persediaan barang di gudang. Sistem persediaan barang kini sudah banyak digunakan oleh perusahaanperusahaan berkembang, terutama dalam hal pengolahan data barang (Qadafi & Wahyudi, 2020). Dari permasalahan ini dibutuhkannya Sistem Informasi yang terkomputerisasi agar lebih akurat. Dalam Pembuatan Aplikasi Inventory barang berbasis web ini metode pengumpulan datanya melalui Observasi, Wawancara.

## **METODE PENELITIAN**

Dalam penelitian ini metode yang digubakan harus yangtepat , juga perlu memilih teknik dan alat pengumpul data yang relevan. Adapun metode penelitian yang digunakan peneliti adalah sebagai berikut :

## **1. Metode Pengembangan Perangkat Lunak**

Model pengembangan perangkat lunak merupakan suatu gambaran dalam proses perancangan suatu website Salah satu model pengembangan perangkat lunak ialah Waterfall atau Model Air Terjun. "Pembuatan Waterfall atau AIR terjun adalah model yang dikembangkan untuk pengembangan perangkat lunak, membuat perangkat lunak, model berkembang secara sistematis dari satu tahap ke tahap lain dalam mode seperti air terjun" (Pahlevi & Rosyani, 2021). Model ini melingkupi aktivitas-aktivitas sebagai berikut :

A. Rekayasa Sistem dan Pemodelan Sistem

Tahap ini sangat menekankan pada masalah pengumpulan kebutuhan pengguna pada tingkat sistem dengan mendefinisikan konsep sistem. Rekayasa sistem meliputi pengumpulan kebutuhan pada tingkat sistem dengan sejumlah kecil analisis.

#### B. Desain

Proses pembuatan desain tahap awal merancang tampilan website, sehingga menghasilkan desain interface yang atraktif.

#### C. Pengkodean dan pengujian

Dibuat program dengan menggunakan PHP & Framework codeigniter yang mengacu kepada desain yang telah dibuat sehingga menjadi iaplikasi yang siap dijalankan dan diuji.

#### D. Uji Coba

Setelah program selesai dibuat, maka dilakukan pengujian terhadap sistem tersebut, apakah aplikasi tersebut bejalan sesuai dengan yang di harapkan atau tidak. Apabila masih terdapat kesalahan pada aplikasi maka dilakukan tahapan analisa kembali untuk mengetahui kesalahan yang muncul.

## E. Penerapan

Tahap ini bisa dikatakan terakhir dalam pembuatan sebuah aplikasi. Setelah melakukan analisa, desain, dan pengkodean maka aplikasi yang sudah jadi digunakan oleh user.

#### **2. Metode Pengumpulan Data**

### A. Observasi

Observasi merupakan suatu metode pengumpulan data yang digunakan dengan melakukan pengamatan yang disertai pencatatan terhadap keadaan atau perilaku objek sasaran yang dilakukan secara langsung pada lokasi yang menjadi objek penelitian. Hal tersebut terkadang tidak semudah dibandingkan pelaksanaan serta hasil yang sesuai dengan harapan (Hazanah, Oktaviani, & Nurfalah, 2022). Peneliti melaksanakan pengamatan secara langsung kepada obyek yang akan diteliti yaitu mengenai tahapan persiadaan barang.

#### B. Wawancara

Wawancara merupakan proses komunikasi yang serius yang memiliki tujuan serta dirancang untuk menukar prilaku dan melibatkan tanya jawab (Saputri, 2020). Artinya pertanyaan datang dari pihak yang mewawancarai dan jawaban diberikan oleh yang diwawancarai yaitu Bagian Backoffice. Orang yang mengajukan pertanyaan dalam proses wawancara disebut pewawancara (interviewer) dan yang memberikan jawaban disebut interview.

Volume 3 No. 1 Februari 2023 | E-ISSN: 2798-6845

C. Studi Pustaka

Studi Pustaka dengan cara mengumpulkan data melalui informasi dari buku, literatur dan jurnal penelitian yang berhubungan dengan materi penelitian. Sumber informasi tersebut dapat diperoleh dari buku, jurnal, e-book atau pada artikel ilmiah lainnya (Mu'minah & Gaffar, 2020).

## **HASIL DAN PEMBAHASAN**

Berikut langkah-langkah yang peneliti gunakan untuk merancang aplikasi Inventory barang, sebagai berikut:

## **3.1. Analisa Kebutuhan Sistem**

- **3.1.1. Analisa Kebutuhan Admin**
- 1. Administrator dapat login untuk dapat mengakses aplikasi
- 2. Mengelola data akunnya sendiri, form admin dan operator
- 3. Mengelola data perusahaan
- 4. Mengelola data lokasi penyimpanan
- 5. Mengelola data perlengkapan barang
- 6. Mengakses data perlengkapan keluar barang
- 7. Mengakses data rekap mutasi
- 8. Mengakses data order perlengkapan
- 9. Mengelola data kategori aktiva
- 10. Mengakses data peminjaman aktiva

## **3.1.2. Analisa Kebutuhan Operator**

- 1. Operator dapat login untuk dapat mengakses aplikasi
- 2. Mengelola data akunnya sendiri
- 3. Mengakses data perlengkapan barang
- 4. Mengelola data pembelian perlengkapan barang
- 5. Mengelola data perlengkapan keluar barang
- 6. Mengelola data perlengkapan pindah barang
- 7. Mengakses data rekap mutasi
- 8. Mengakses data order perlengkapan
- 9. Mengakses data kategori aktiva
- 10. Mengelola data peminjaman aktiva

## **3.2. Entity Relationship Diagram (ERD)**

Entity relationship diagram adalah suatu model yang berguna untuk membuat database agar mampu menampilkan berbagai data yang memiliki hubungan dengan basis data yang nantinya akan dibuat (Ardiansah, 2022). Pada gambar dibawah ini menjelaskan bahwa seorang admin mengelola aktiva peminjaman,kategori aktiva, aktiva perlengkapan, aktiva pembelian barang, aktiva mutasi, data orderan, Rekap laporan aktiva.

Volume 3 No. 1 Februari 2023 | E-ISSN: 2798-6845

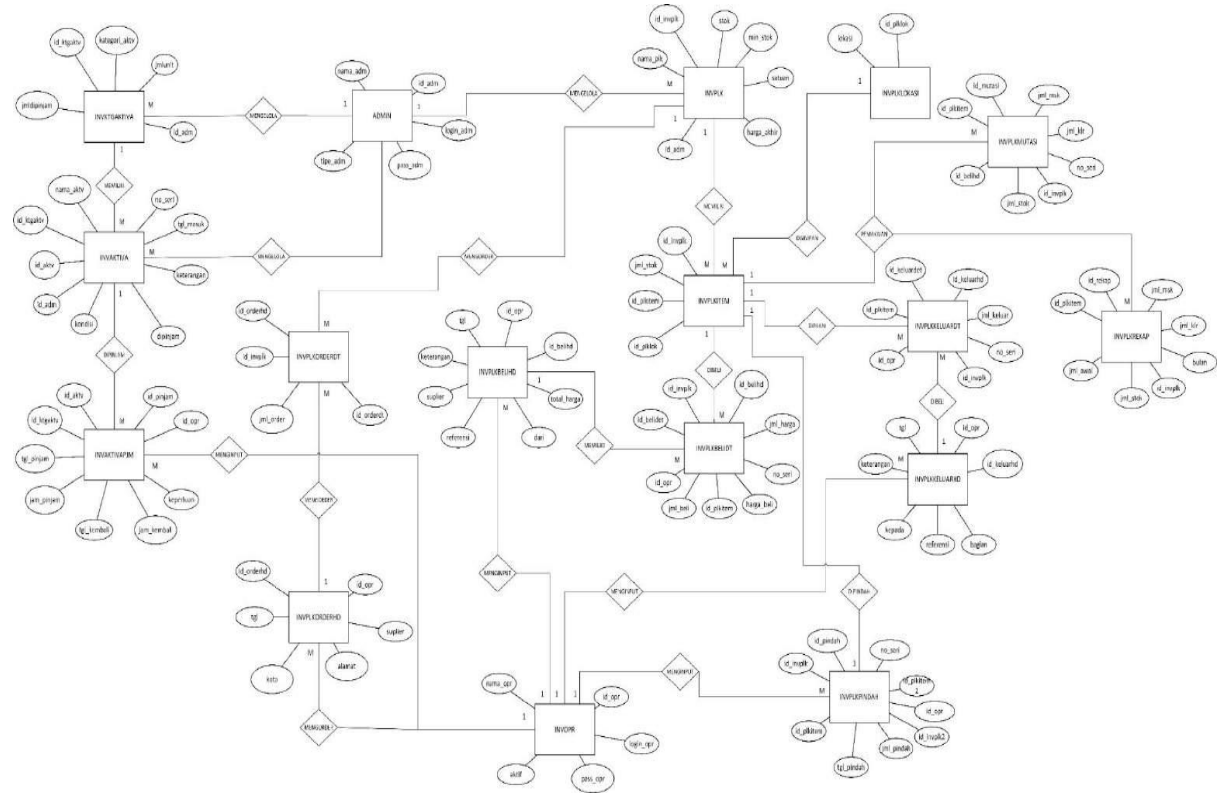

Gambar 1. Entity Relationship Diagram (ERD)

## **3.3. Logical Record Structure (LRS)**

LRS (logical record structure) adalah representasi dari struktur record-record pada tabel - tabel yang terbentuk dari hasil antar himpunan entitas (William & Andah, 2020). Gambar 2 LRS mewakili database yang terdapat pada suatu program, database mencakup sejumlah relasi yang ada, antara lain Admin, inktgakaktiv, inaktiva, inaktivapjm, invplkorderdt, invplk, invplkorderhd, invplkitem, invopr,invplkbelidt, invlkmutasi, invplkkeluardt, invplkpindah.

Volume 3 No. 1 Februari 2023 | E-ISSN: 2798-6845

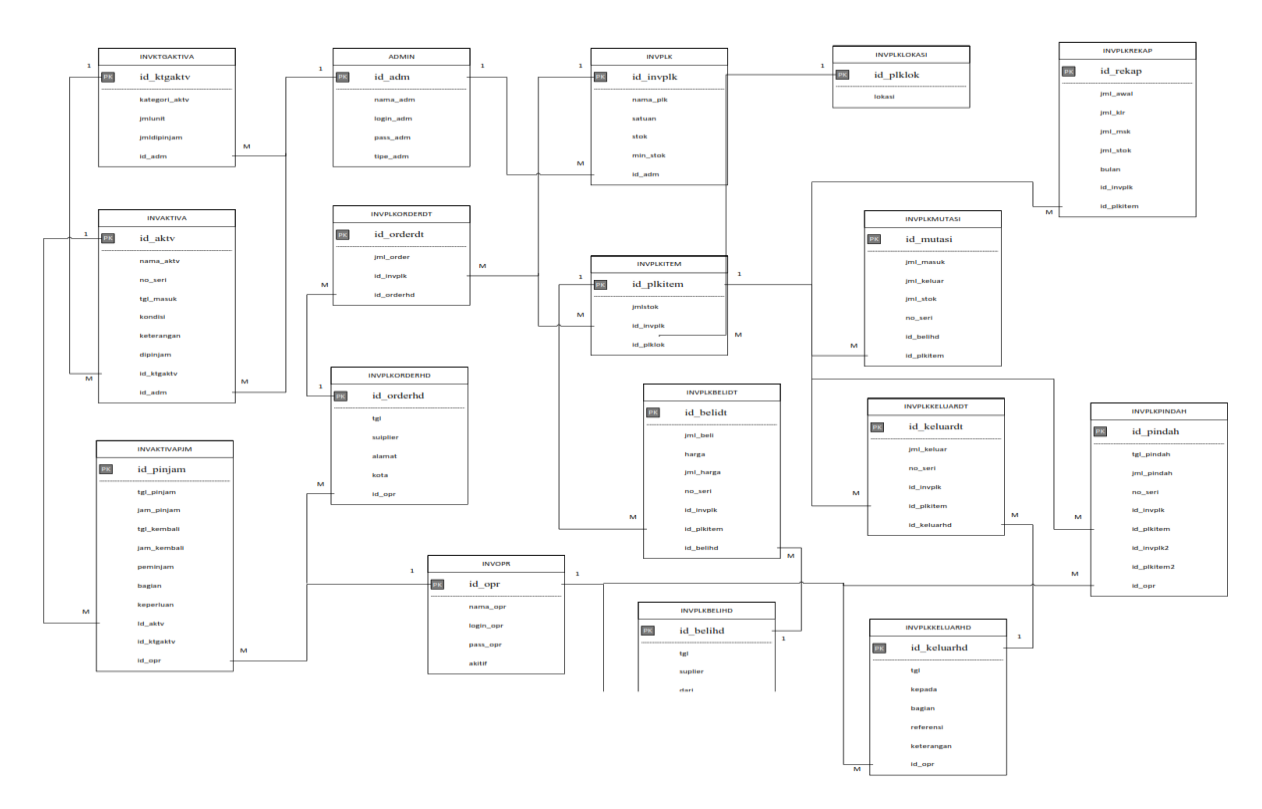

Gambar 2. Logical Record Structure (LRS)

Volume 3 No. 1 Februari 2023 | E-ISSN: 2798-6845

#### **3.4. Pengkodean**

### **1. Pengkodean Admin**

Setiap admin secara otomatis mendapatkan informasi loginnya masing-masing untuk memudahkan pencarian data, antara lain:

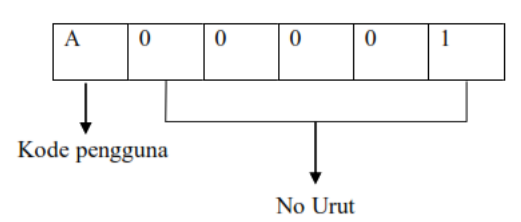

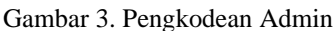

Berdasarkan Gambar 3, tabel kode administrasi terdiri dari 6 karakter, dimana karakter pertama adalah kode administrasi dan 5 karakter berikutnya adalah nomor seri.

#### **2. Pengkodean Operator**

Setiap operator secara otomatis mendapatkan informasi loginnya masing-masing untuk memudahkan pencarian data, antara lain:

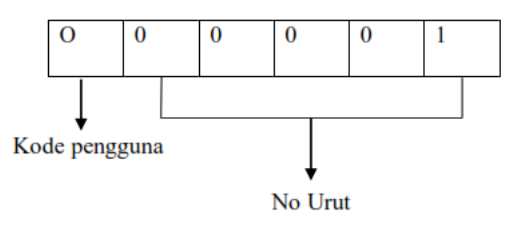

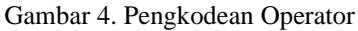

Berdasarkan Gambar 4, tabel kode operator terdiri dari 6 karakter, dimana karakter pertama adalah kode operator dan 5 karakter berikutnya adalah nomor seri.

#### **3. Pengkodean Barang**

Setiap barang yang dipinjam telah dicatat dan diverifikasi, dan setiap barang memiliki ID masing-masing:

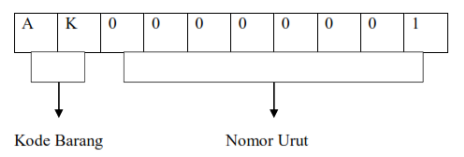

Gambar 5. Pengkodean Barang

Berdasarkan Gambar 5, tabel kode barang terdiri dari 10 karakter, dimana karakter pertama dan kedua adalah kode barang dan 8 karakter berikutnya adalah nomor seri.

## **4. Pengkodean Aktivitas**

Setiap aktivitas yang ada baik keluar maupun masuk, memiliki ID masing-masing.

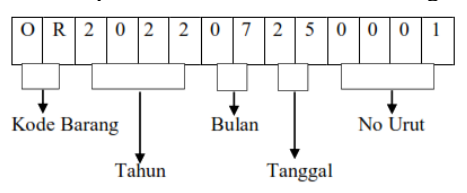

#### Gambar 6. Pengkodean Aktivitas

Berdasarkan Gambar 6, tabel aktivitas terdiri dari 14 karakter, dimana karakter pertama dan kedua adalah kode barang, karakter ketiga sampai keenam adalah tahun, karakter ketujuh dan kedelapan adalah bulan, karakter kesembilan kesepuluh adalah tanggal, dan empat karakter terakhir adalah no seri.

#### **3.5. Implementasi**

**1. Halaman login Admin**

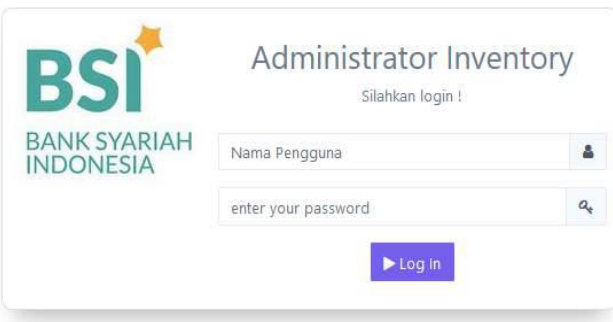

Gambar 7. Halaman login admin

Admin harus melakukan login terlebih dahulu untuk dapat menggunakan modul-modul yang tersedia Jika login berhasil, maka menu yang sesuai dengan kategori form tersebut akan ditampilkan.

**2. Halaman utama admin**

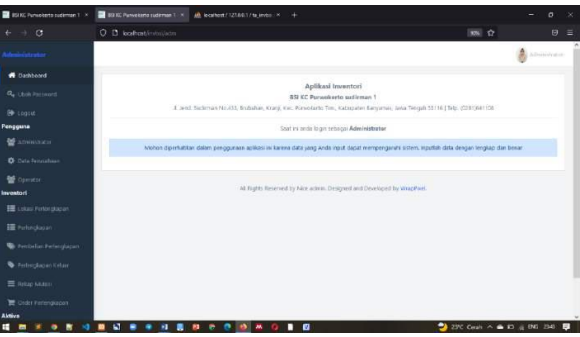

Gambar 8. Halaman Utama Admin

Dihalaman ini admin akan di perlihatkan menu-menu yang akan dikelola, Menu pengguna, Menu Inventory, Menu Aktiva, Data perusahaan, Data Operator, Perlengkapan, Rekap Mutasi, Data Order, Peminjaman Aktiva.

## **3. Halaman data order pengadaan**

| AB Nicelhort / 127.8.0.1   phpMyVill X                |                        | 2 19 KL Punyotena supremie 1 14             | Order Periengkapon | $R$ $+$                       |                   |                         |                                                              | $\sigma$<br>×<br>-        |
|-------------------------------------------------------|------------------------|---------------------------------------------|--------------------|-------------------------------|-------------------|-------------------------|--------------------------------------------------------------|---------------------------|
| $+$ $\sigma$<br>$\leftarrow$                          |                        | O D bothatimisismblode                      |                    |                               |                   |                         | ■☆                                                           | $\Theta$<br>$\equiv$      |
|                                                       |                        |                                             |                    |                               |                   |                         |                                                              |                           |
| <b>W</b> Dentalen                                     | <b>Drder Pengadzan</b> |                                             |                    |                               |                   |                         |                                                              | <b>Brand 1-Stochhouse</b> |
| <b>A</b> contractor<br><b>IN</b> nearest<br>Penaparas |                        | Data Order Pengariaan<br>Capy Car Laws Ford |                    |                               |                   |                         | $\frac{1}{2}$                                                |                           |
| <b>W</b> Advisories<br><b>O</b> Two Focusiness        | $^{16}$                | <b>ID Order</b><br>$\sim$                   | Tengoni            | Seatter<br>÷.                 | <b>Build</b>      | Isa-EBV<br>÷            | $\sim$                                                       | $\sim$                    |
| $\blacksquare$<br><b>Bisminist</b>                    | $\mathcal{L}$          | CHOSEN TORON                                | $3500 + 4550 +$    | <b>We Wilson</b>              | mate.             | <b>WARRANT AIR FORM</b> | <b>Wind Allen</b>                                            |                           |
| <b>III</b> sever two-spaces                           | $\sim$                 | ORDERED HAT'S                               | <b>COLLAR DR</b>   | <b>Burnhard</b>               | <b>JOHN</b>       | yearing on personal     | <b>Book Book</b>                                             |                           |
| <b>III</b> recognized                                 | $\sim$                 | OR PERFORMENT                               | 2021-05-18         | 20.14988                      | JEN'S             | <b>MAPRA AR BATCHET</b> | <b>Wind Wind</b>                                             |                           |
| <b>We demonstrate Permittenant</b>                    | $\mathcal{A}$          | cempromeri                                  | met-er-is-         | ARSINE<br>a ma                | Purachers         | KYTH VERMONT            | <b>Wilder Green</b>                                          |                           |
| <b>Witnessman</b><br>E Telephone                      | ×                      | ousints-erg                                 | page on pa.        | Harasan mail                  | pumpkana          | <b>Now</b>              | <b>Billian Morris</b>                                        |                           |
| <b>W</b> Call Freeman's                               | $\sim$                 | CHOSSIN'S WHY                               | mid.kr.ja          | Toky witness                  | <b>Purchases</b>  | <b>Hotel</b>            | <b>Sheet Albert</b>                                          |                           |
| <b>Aktiva</b><br>El centrato                          | $\mathcal{L}$          | <b>CHAIRTING</b>                            | max.br.u.          | <b>Toke stretche</b>          | <b>Renewede</b>   | <b>Tues</b>             | <b>MOVAL ARRAN</b>                                           |                           |
| <b>We description deputy</b>                          | $\epsilon$             | <b>CHARLES TARGET</b>                       | $2721245$ -36      | Spier preside.                | <b>Junction</b>   | <b>FIRE</b>             | <b>WOOD BOOK</b>                                             |                           |
|                                                       | ÷                      | contractured.                               | tend on by         | Total Minutes                 | <b>Pursuitans</b> | Think                   | <b>Wind Allen</b>                                            |                           |
|                                                       | $\sim$                 | crosses and                                 | 2022-07-34         | Tota Mayer                    | <b>Ryngland</b>   | No.                     | <b>Mond</b> Sam                                              |                           |
| ш                                                     |                        | E.<br>٠<br>٠<br>×                           | $\bullet$<br>٠     | п<br>$\overline{\phantom{a}}$ |                   |                         | $27C$ Because $A \triangleq 50 \leq 105$ 1617 $\blacksquare$ |                           |

Gambar 9. Halaman data order pengadaan

Dihalaman ini admin akan melakukan pendataan order barang-barang yang sudah sudag habis.

## **4. Halaman data peminjaman aktiva**

| $\rightarrow$ G<br>$\leftarrow$               | O D loafhastiminiúsam/altinspin                          |                         |                                 |                          |                                     | 西台                               | $\theta =$                  |
|-----------------------------------------------|----------------------------------------------------------|-------------------------|---------------------------------|--------------------------|-------------------------------------|----------------------------------|-----------------------------|
| <b>bientrain</b>                              |                                                          |                         |                                 |                          |                                     |                                  | <b>A</b> Limous             |
| <b>W</b> Darkson                              | at government and competition<br>Data Pentiniaman Aktiva |                         |                                 |                          |                                     |                                  | Bearing 1 Berlington Artist |
| 4 Harrisont                                   |                                                          |                         |                                 |                          |                                     |                                  |                             |
| <b>DR</b> Search                              | Service Data                                             | $\frac{1}{2}$ Qcm       |                                 |                          |                                     |                                  | -BOW                        |
| <b>Financial</b><br><b>W</b> Advisories       | Copy CSI Send HDF                                        |                         |                                 |                          |                                     | Spenty.                          |                             |
| <b>O</b> Say President                        | <b>News Airline</b>                                      | Tul Finisen             | Pensisian                       | <b>Barnelina</b>         | Tel Rendell                         | Joan Ry                          | ×                           |
| $\blacksquare$<br><b>Bismiller</b>            | nanesaer - Delhettu Grenarise                            | 20031-01-1837           | $34.46 - 18$                    | on mana                  | 2022-06-21 - 12:58                  | survays increased.               | <b>First</b>                |
| <b>III</b> construction                       | henducture - Elektrica Grossman<br><b>STAR AREA</b>      | WIND AT JULI 198129     | range a dealer<br><b>ACCESS</b> | method 164               | 2012/07/22 19:19                    | Amy                              | <b>Wilde</b>                |
| III resources                                 | Automatic - Netwice description                          | 2022-31-38 - 19.02      | $83 -$ DeTail                   | <b>COUNTY</b><br>DOM:    | <b>DISTINGUISH</b><br>Hingston-Mar- | <b>CONTRACTOR</b><br>ASTA MOVIEW | <b>S</b>                    |
| <b>C</b> Fernand Reterators                   | Hendelsen - Darketin Standmar-                           | 00207474-0036           | FILL RUSSIAN                    | ACEEA EFAVINAD           | TS(2-07-27-2021)                    | APPECIFICATE                     | #m                          |
| <b>Minimum Alice</b><br><b>III</b> Sales Hund | <b>Rendered Honda Ford</b>                               | 2022 0127 - 2012        | TH- JEIDEG                      | FOUR ESSENCIADALAR/SEGUI |                                     | iunto storeder                   | $\frac{1}{2}$               |
| <b>R</b> Only February<br>antura.             | Handstower: Mercha East                                  | $20124734 \times 20.39$ | ML GHM                          | <b>DOG/PRIGALIA</b>      | 2012/07/06 10:51                    | Total                            | <b>Blue</b>                 |
| 222 Annual Street                             | GENTLE - HENTER EPICIN LISTS                             | middlift, deni          | LEED MARKETING                  | <b>Kain Ground</b>       | 2022-01-27 - 00:13                  | pathost panter.                  | <b>White</b>                |
| Description Abba                              | <b>Picture</b> 6 to 7 of 7 arrive<br>---                 |                         |                                 |                          |                                     |                                  |                             |
|                                               |                                                          |                         |                                 |                          |                                     |                                  | Determine 1<br>100 min      |

Gambar 10. Halaman data peminjaman ativa

Volume 3 No. 1 Februari 2023 | E-ISSN: 2798-6845

Dihalaman ini admin dapat melihat atau melakukan transaksi peminjaman, menambah, mengedit dan menghapus data peminjaman.

## **3.6. Pengujian Unit**

## **1. Pengujian Unit Login Admin**

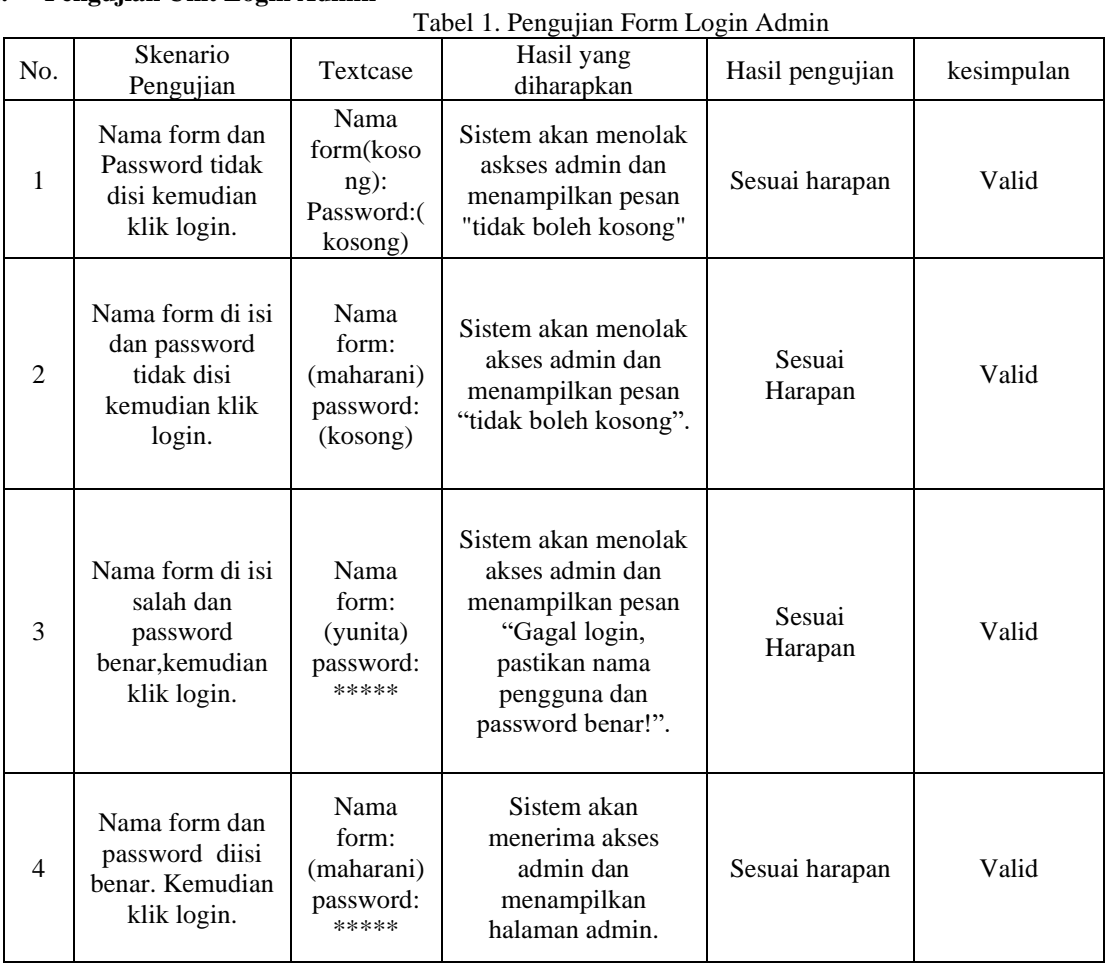

Berdasarkan Tabel 1 pengujian form login admin merupakan bentuk pengujian form login admin agar terjadwal dan tereksekusi tepat.

## **2. Pengujian unit login operator**

Table 2. pengujian form login operator

| No.            | <b>Skenario</b><br>Pengujian                                              | Textcase                                                  | Hasil yang<br>diharapkan                                                                      | Hasil<br>pengujian | kesimpulan |
|----------------|---------------------------------------------------------------------------|-----------------------------------------------------------|-----------------------------------------------------------------------------------------------|--------------------|------------|
| 1              | Nama form dan<br>Password tidak<br>disi kemudian<br>klik login.           | Nama<br>form(kosong):<br>Password: (koson<br>$\mathbf{g}$ | Sistem akan<br>menolak askses<br>operator dan<br>menampilkan pesan<br>"tidak boleh<br>kosong" | Sesuai<br>harapan  | Valid      |
| $\overline{c}$ | Nama form di isi<br>dan password<br>tidak disi<br>kemudian klik<br>login. | Nama<br>form:<br>(maharani)<br>password:<br>(kosong)      | Sistem akan<br>menolak akses<br>operator dan<br>menampilkan pesan<br>"tidak boleh<br>kosong". | Sesuai<br>Harapan  | Valid      |

Volume 3 No. 1 Februari 2023 | E-ISSN: 2798-6845

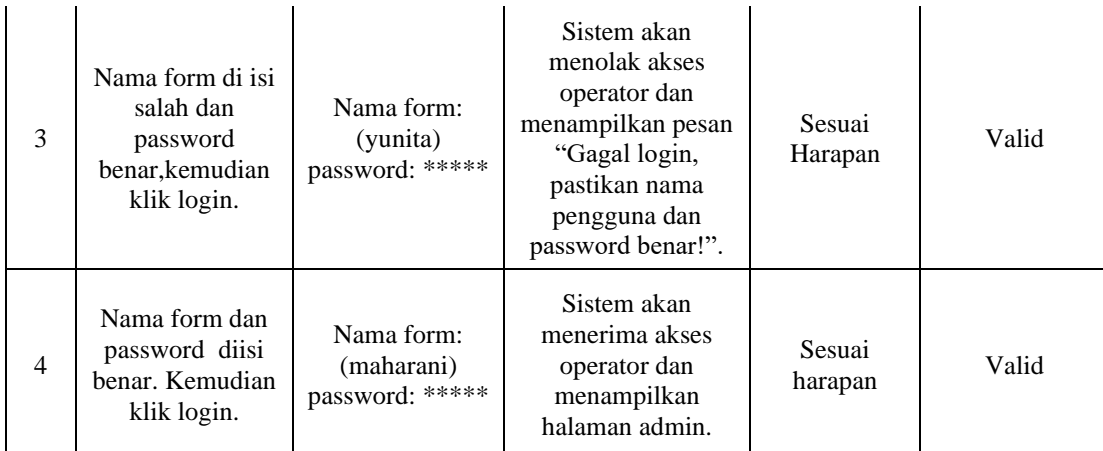

Berdasarkan Tabel 2 pengujian form login operator merupakan bentuk pengujian form login operator agar terjadwal dan tereksekusi tepat.

#### **4. Kesimpulan**

Untuk pengendalian persediaan barang sistem yang terkomputerisasi sangatlah penting untuk meningkatkan kinerja pada ruang lingkup perusahaan tersebut. Perusahaan juga bisa mengatur data persediaan barang pada gudang agar tidak terjadi kesalahan data dalam penginputan data barang yang ada. Dan juga agar lebih optimal serta akurat. Serta penulis dapat menarik beberapa kesimpulan mengenai Sistem Informasi Inventory Barang dengan menggunakan Program PHP.

## **Referensi**

- Ardiansah, T. (2022). Perancangan Sistem Persediaan Menggunakan Metode Extreme Programming. *JURNAL ILMIAH INFORMATIKA DAN ILMU KOMPUTER (JIMA-ILKOM)* , 1-6.
- Dyah Ayu Megawaty, M. B. (2020). SISTEM MONITORING KEGIATAN AKADEMIK SISWA MENGGUNAKAN WEBSITE. *Jurnal TEKNOKOMPAK*, 98-101.
- Hazanah, E. K., Oktaviani, A., & Nurfalah, R. (2022). PENERAPAN MODEL WATERFALL DALAM PERANCANGAN SISTEM INFORMASI BERBASIS WEB PADA DEVAN PETSHOP. *JURNAL RESPONSIF, 4*, 135-141.
- Mu'minah, I. H., & Gaffar, A. A. (2020). PEMANFAATAN E-LEARNING BERBASIS GOOGLE CLASSROOM SEBAGAI MEDIA PEMBELAJARAN BIOLOGI., (pp. 800-816).
- Pahlevi, R., & Rosyani, P. (2021). Perancangan Sistem Informasi Penerimaan Peserta Didik Baru Berbasis Web Pada Mi Madinatunnjah. *Jurnal Riset Komputer (JURIKOM)*, 149-156.
- Qadafi, A. F., & Wahyudi, A. D. (2020). SISTEM INFORMASI INVENTORY GUDANG DALAM KETERSEDIAAN STOK BARANG MENGGUNAKAN METODE BUFFER STOK. *Jurnal Informatika dan Rekayasa Perangkat Lunak (JATIKA)*, 174-182.
- Saputri, M. E. (2020). Wawancara.
- Tarigan, R., & Ardiansyah, D. (2020). PERANCANGAN APLIKASI INVENTORY BARANG PADA CV. MR LESTARI BERBASIS WEB . *Jurnal SIMIKA*, 77-94.
- Wahyudi, A. D. (2016). Sistem Pendukung Keputusan Seleksi Penerimaan Staff Administrasi Menggunakan Metode Profile. *Jurnal Teknoinfo*, 44-47.
- William, W., & Andah, B. D. (2020). PENERAPAN ELECTRONIC CUSTOMER RELATIONSHIP MANAGEMENT (E-CRM) DALAM UPAYA MENINGKATKAN PENDAPATAN PENJUALAN PADA PT. CIPTA ANEKA BUAH. *Jurnal IDEALIS*, 20-25.